# **Schneider**

\*V5775-721-00\*

## *Универсальный модуль управления температурой с сенсорным дисплеем*

Руководство по эксплуатации

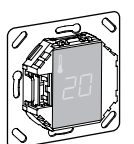

**ru**

MTN5775-0000

#### *Дополнительные устройства*

- MTN5775-0003, датчик теплого пола

Для управления термостатомврежиме регулировки температуры пола и двойном режиме.

#### *Для Вашей безопасности*

¼ **ОПАСНО Риск получения смертельных травм от удара электрическим током**

Все работы с прибором должны выполняться только обученными и опытными электриками. Соблюдайте правила конкретной страны.

## *Ознакомление с термостатом*

Универсальный модуль управления температурой с сенсорным дисплеем (далее называемый **термостатом**) позволяет регулировать температуру комнаты или пола. Модуль управляется с помощью сенсорного экрана.

Термостатможноподключить ксистемамподогрева пола, радиаторам или системам обогрева помещений.

#### **Режимы работы**

Термостат может работать в 3 различных режимах:

• **Режим регулировки температуры окружаю щего воздуха:**

встроенный термодатчик регистрирует температуру внутри помещения. Термостат регулирует нагрузку в зависимости от температуры внутри помещения.

- **Режим регулировки температуры пола:** датчик теплого пола регистрирует температуру пола. Термостат регулирует нагрузку в зависимости от температуры пола.
- **Двойной режим:**

встроенный термодатчик регистрирует температуру внутри помещения и регулирует нагрузку в зависимости от комнатной температуры. В то же время датчик теплого пола регистрирует температуру пола и ограничивает ее до предопределенного максимального значения («max Temp»).

Данный режим, в особенности, рекомендуется использовать для паркетных и ламинатных полов.

В любом режиме работы можно подключить вне шний таймер для понижения температуры (TR). Вход TR также можно использовать для различных функций согласно спецификации «PilotWire»:

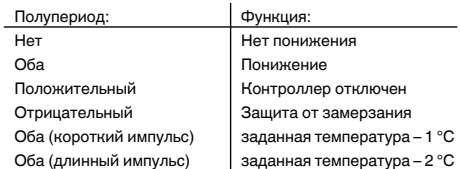

## *Монтаж термостата*

#### *Монтаж термостата*

Чтобы использовать термостат в режиме регулиров ки температуры окружающего воздуха или в двой ном режиме, необходимо установить его таким образом, чтобы он, насколько это возможно, был защищен от внешнего воздействия и колебаний тем пературы. Так можно обеспечить надежную регистрацию температуры в помещении.

Поэтому, принимая решение о месте монтажа, необходимо учитывать следующее:

- Минимальная монтажная высота: 1,5 м над уровнем пола.
- Не устанавливайте термостат слишком близко к окнам, дверям и вентиляционным отверстиям.

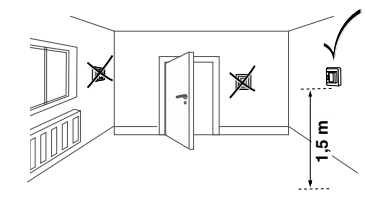

- Не устанавливайте термостат над радиаторами отопления или другими источниками тепла.
- Ненакрывайтетермостатинеустанавливайтеего за шторами.
- Избегайте воздействия на термостат прямых сол нечных лучей или света ламп.

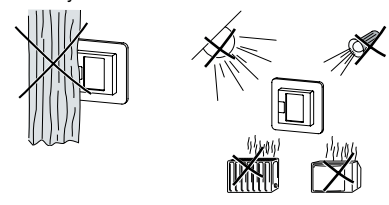

#### *Монтаж датчика теплого пола*

Для надежной работы в режиме регулировки темпе ратуры пола и двойном режиме датчик теплого пола должен быть защищен от внешнего воздействия и колебаний температуры.

Поэтому, принимая решение о месте монтажа, необходимо учитывать следующее:

- По возможности расстояние до стен и дверей должно составлять 1,0 м.
- Установите датчик по центру между витками (см. рисунок ниже).
- Поместите датчик теплого пола в пластиковую трубку диаметром 16 мм.

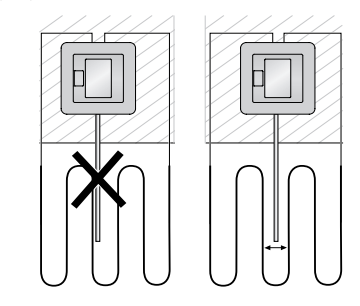

*Разводка соединений термостата*

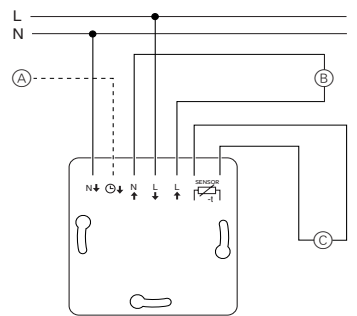

- **A** Внешний таймер (TR) или «PilotWire»<br>**B** Тепловая нагрузка/термоэлектричес
- Тепловая нагрузка/термоэлектрический сервопривод
- C Датчик теплого пола

#### *Монтаж крышек термостата*

- 1 Установите термостат в коробку для скрытого монтажа.
- 2 Установите рамку на вставку.
- 3 Вдавите стопорное кольцо, чтобы оно встало в рамку.

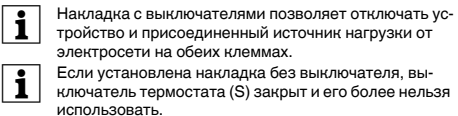

Поэтому перед установкой накладки необходимо убедиться, что выключатель (S) вжат (находится в положении «ON»).

4 Нажмите на накладку, чтобы установить ее на место.

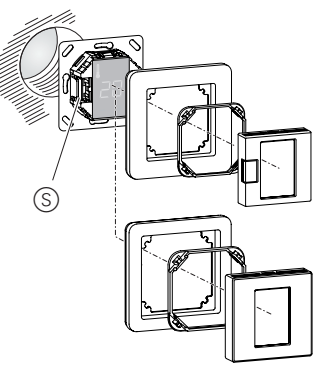

#### *Снятие крышек*

1 Чтобы отсоединить накладку, нажмите на указанные точки отверткой подходящего размера.

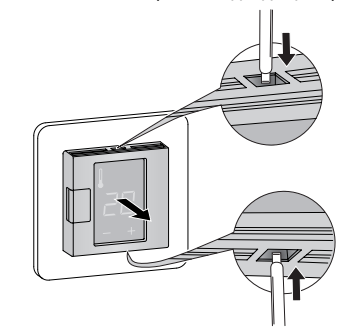

- 2 Наклоните накладку вперед и снимите ее.
- 3 Поднимите стопорное кольцо отверткой подходящего размера и снимите его.

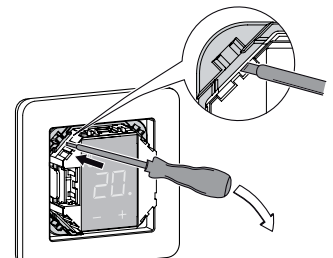

(4) Снимите рамку.

#### *Включение*

#### *Первое включение термостата*

- Накладка **с** выключателем: Термостат можно включить и выключить с помощью программного отключения или выключателя.
- Накладка **без** выключателя: Термостат можно включить и выключить с помощью программного отключения.

V5775-721-00 08/10 V5775-721-00 08/10

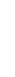

Универсальный модуль управления температурой с сенсорным дисплеем MTNS775-0000 © Merten2009V5775-0009V5775-721

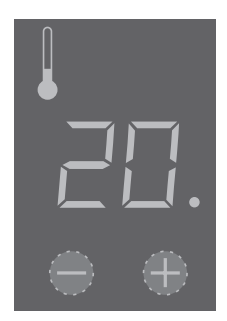

#### Выключение с помощью программного отключения

- (1) Одновременно зажмите «+» и «-»
- $(2)$ Удерживайте в течение 3 секунд
- $\odot$ Продолжайте нажимать, когда требуется «COdE»
- $\circ$ Термостат отключается

#### После программного отключения термостат возвращается к работе при нажатии «+» или «-».

Все настройки по умолчанию после первого включения устройства можно изменить позже в меню настроек (см. раздел «Управление термостатом»).

#### Запрос ПИН-кода языка

Во время первого включения устройства на экране появляется запрос ПИН-кода языка. Таким образом, будет обеспечен вывод сообщений на нужном язы-КA

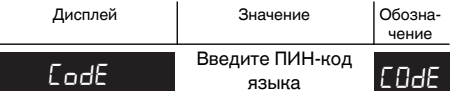

Нажимайте «+», пока не будет отображен необходимый ПИН-код языка.

ПИН-коды языков:

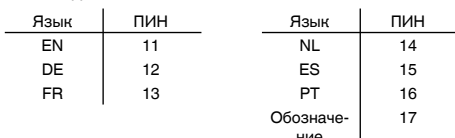

Подтвердите выбор, одновременно нажав «+» и «-».

## Отображение режима работы

Термостат автоматически регистрирует подключение датчика теплого пола и переходит в режим регулировки температуры пола («FLoor»). Если датчик теплого пола отключается, термостат переходит в режим регулировки температуры окружающего воздуха («Air»).

Теперь также отображаются другие заводские настройки.

Если датчик теплого пола подключен, позже можно переключиться их режима регулировки температуры пола в двойной режим (см. раздел «Управление термостатом»).

#### Управление термостатом

#### Установка температуры

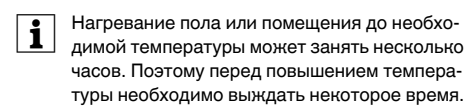

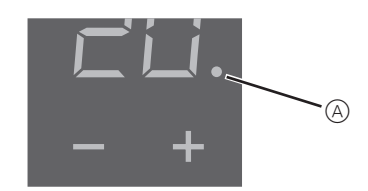

- Выберите необходимую температуру в помещении с помощью «+» или «-».
- Надисплее отображается требуемая температура внутри помещения.
- $\bullet~$  Синяя точка  $\textcircled{{A}}$  указывает на то, что источник тепловой нагрузки нагревается.

#### Изменение основных настроек.

- Если в течение одной минуты в меню настроек ничего i не вводится, дисплей возвращается к нормальному состоянию.
- Настройки отображаются по очереди при выборе меню настроек.
	- Выберите необходимое значение с помощью «+» или « $\overline{=}$ »
	- Подтвердите выбор, одновременно нажав «+» и «- $\mathbf{z}$

#### 1 Чтобы перейти к Меню настроен удерживайте «+» и «-» в течение 3 секунд.

2 Введите ПИН-код языка и подтвердите.

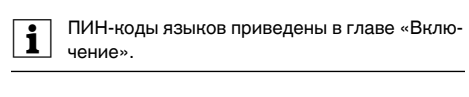

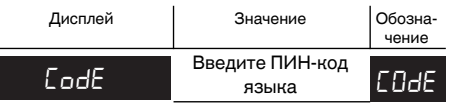

3 Выберите необходимы режим работы и подтвердите.

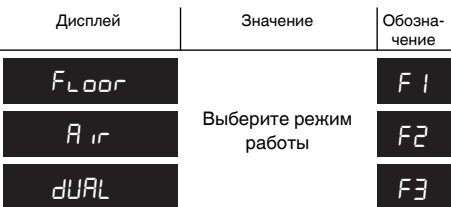

4 Установите максимальную температуру и подтвердите.

Максимальную температуру можно установить в режимах регулировки температуры окружающего воздуха и пола. В двойном режиме данное значение ограничивает температуру пола для защиты материалов, чувствительных к экстремальным температурам.

Заводская настройка максимальной температуры:

- 35 °С в режиме регулировки температуры окружающего воздуха
- 40 °С в режиме регулировки температуры пола
- 27 °С в двойном режиме (макс. для пола).

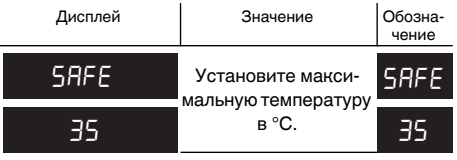

5 Установите пониженную температуру и подтвердите.

Понижение температуры (TR) работает, только если подключен внешний таймер (например. «PilotWire»).

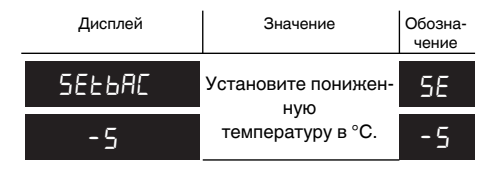

Заводская настройка понижения температуры составляет -4 °С.

## Что делать при возникновении проблемы?

#### Сообщения об ошибках на дисплее

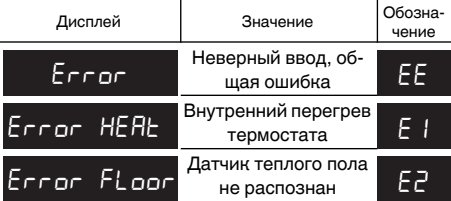

#### Присоединенный источник нагрузки не нагревается

- Проверьте сообщение на дисплее: если отображается «Error HEAt» или «Error FLoor», нагрузка не подключена. Проверьте причину данной ошибки.
- Проверьте источник питания.
- Выключите и снова включите термостат.
- Проверьте настройку значения «SAFE». Значение может быть слишком низким.
- Проверьте нагрузку.
- Если используется внешнее устройство управления по времени, проверьте управляющее напряжение.

#### Дисплей пустой:

- Проверьте источник питания.
- Выключите и снова включите термостат.

#### Технические характеристики

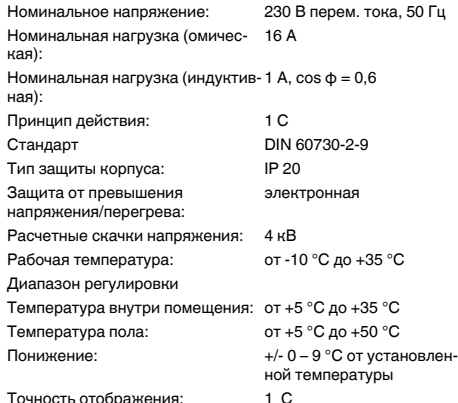

#### **Schneider Electric Industries SAS**

При возникновении вопросов технического характера обращаться в центральную службу поддержки клиентов в конкретной стране.

#### www.schneider-electric.com

Вследствие непрерывного совершенствования стандартов и материалов технические данные и значения касательно размеров действуют только после подтверждения специалистами наших технических отделов.